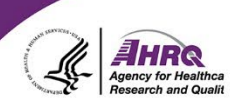

## **Questions & Answers**

## **How to Ask a Question**

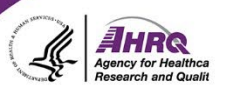

- Question and Answer
	- ► Select Q&A
	- ► Type question in the box that opens
	- ► Make sure "All Panelists" is selected
- Download slides at <https://events.westat.com/sops> Password: SOPS2022

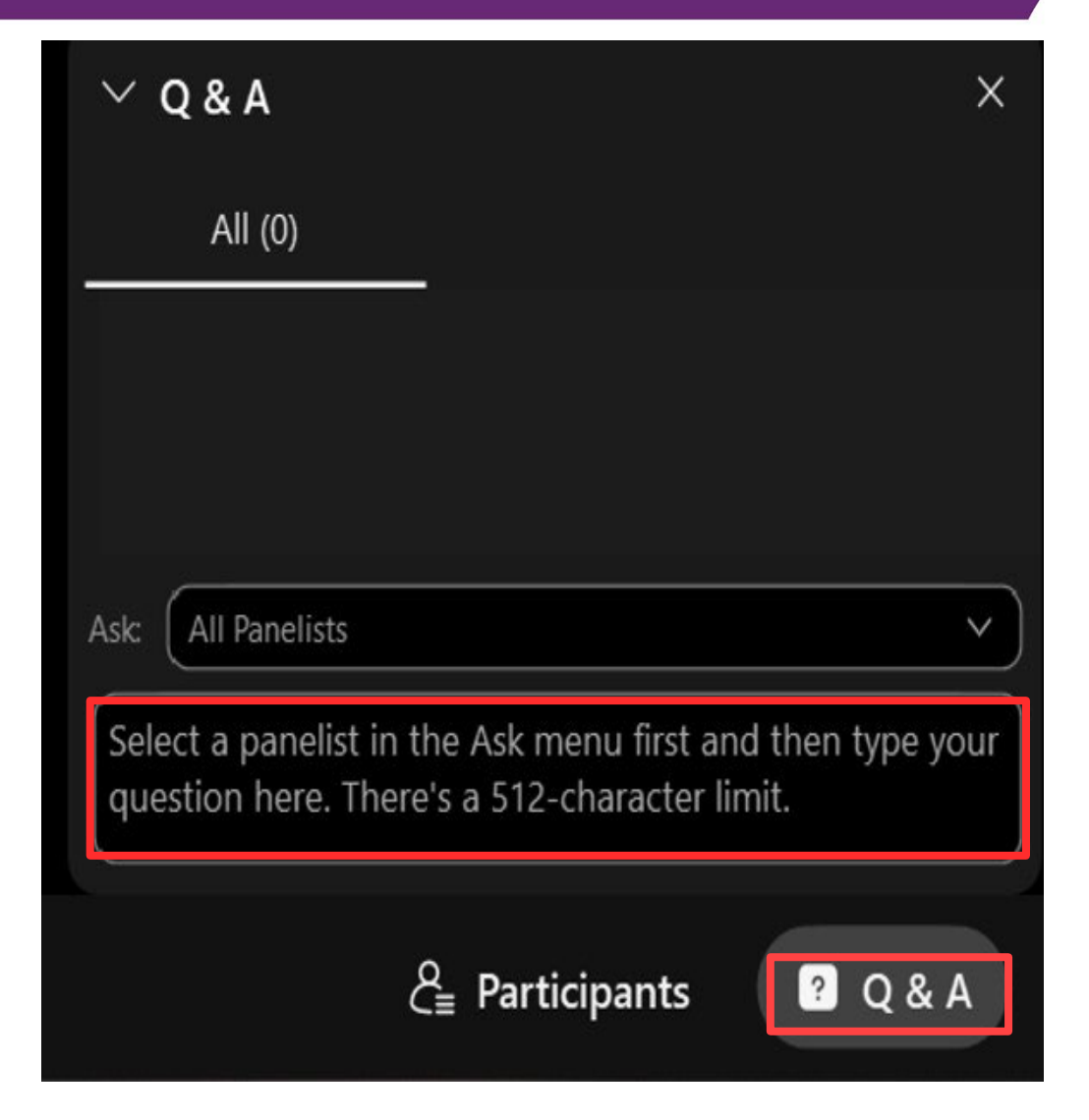

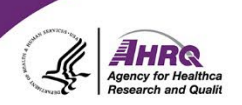

## **THANK YOU!**

## **PLEASE COMPLETE THE WEBCAST EVALUATION**